#### The following items will be used in this QuickStart Guide. (Complete kit contents are provided on the included Packing List.)

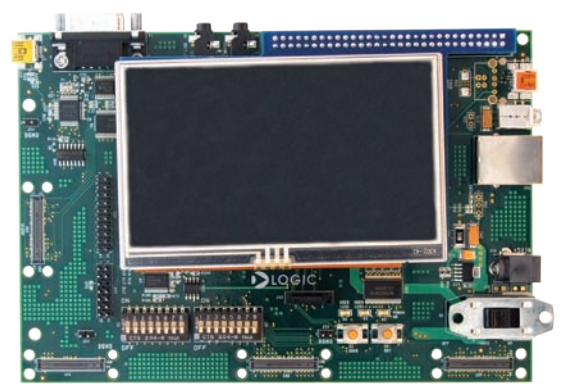

Baseboard, AM1808 SOM-M1, 4.3" LCD (pre-assembled)

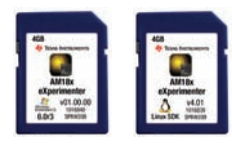

Power Supply & Cord (use power cord specific to your region)

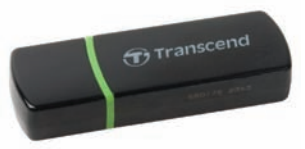

USB SD Card Reader

### Demo setup.

(Setup development kit to sample OS demos.)

GUI will appear on LCD screen (Linux demo shown)

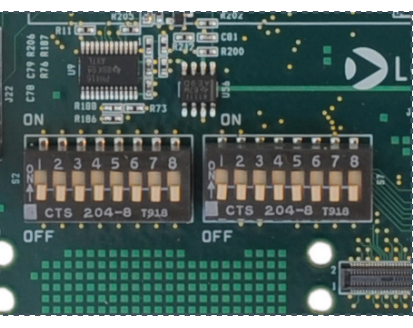

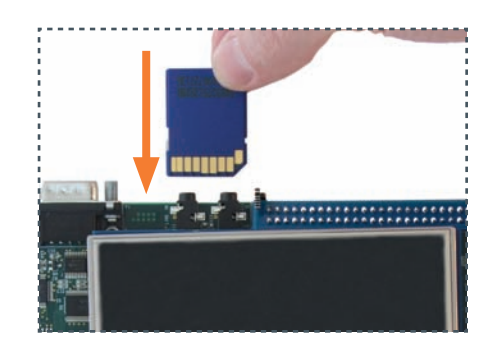

Verify all DIP switches are set to OFF

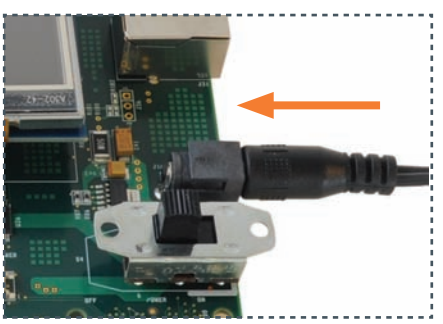

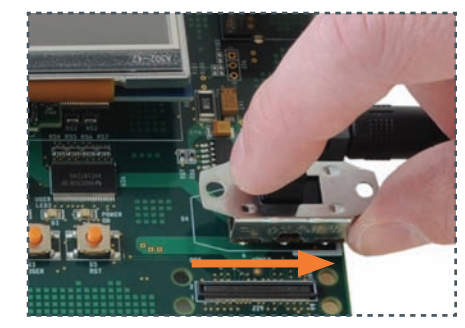

Choose OS demo<br>
and insert SD card<br>
(slot on bottom of<br>
baseboard) and insert SD card (slot on bottom of baseboard)

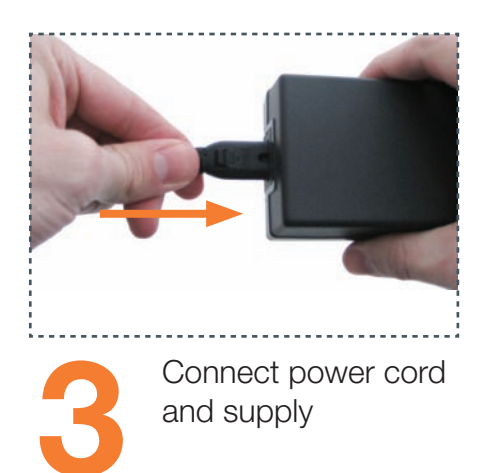

5 Switch power on

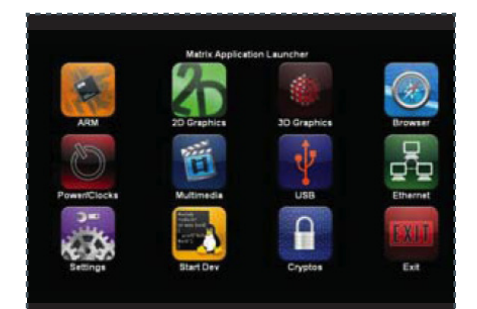

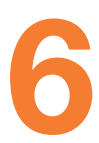

Next steps.

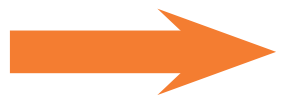

# Important baseboard locations.

(Numbers correspond to the steps on the right.)

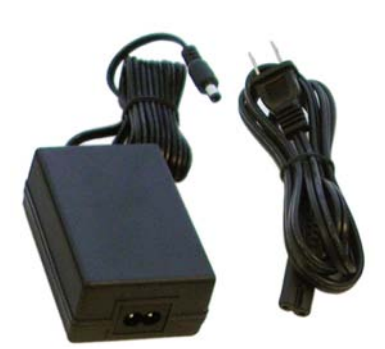

SD Cards (Linux & Windows CE Demos)

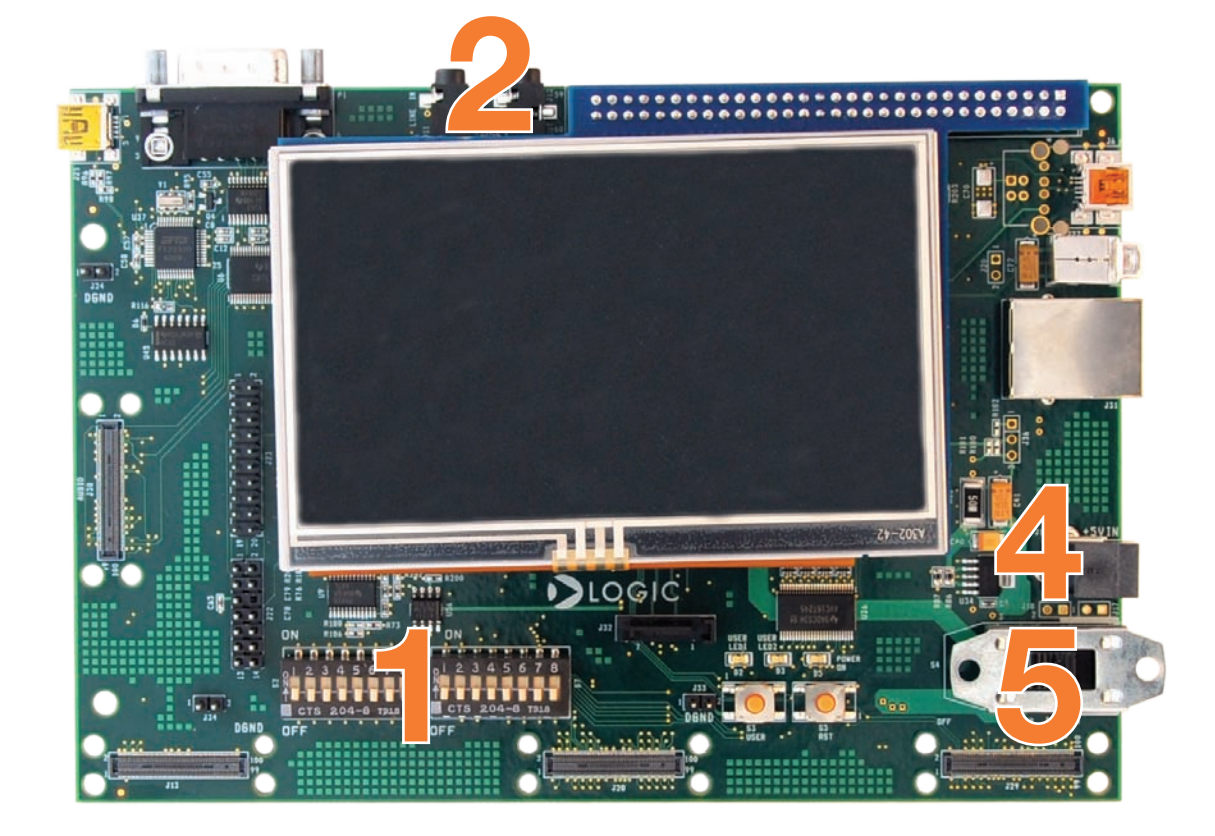

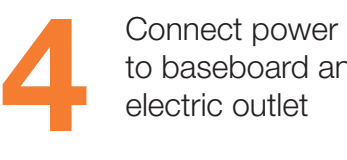

-------------------------

to baseboard and electric outlet

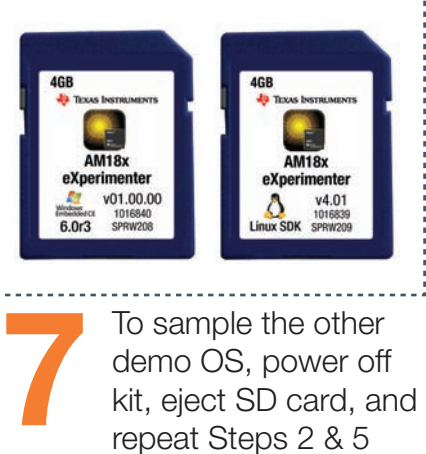

kit, eject SD card, and repeat Steps 2 & 5 using the other SD card

# ZOOM™ AM1808 eXperimenter Kit

# QuickStart Guide

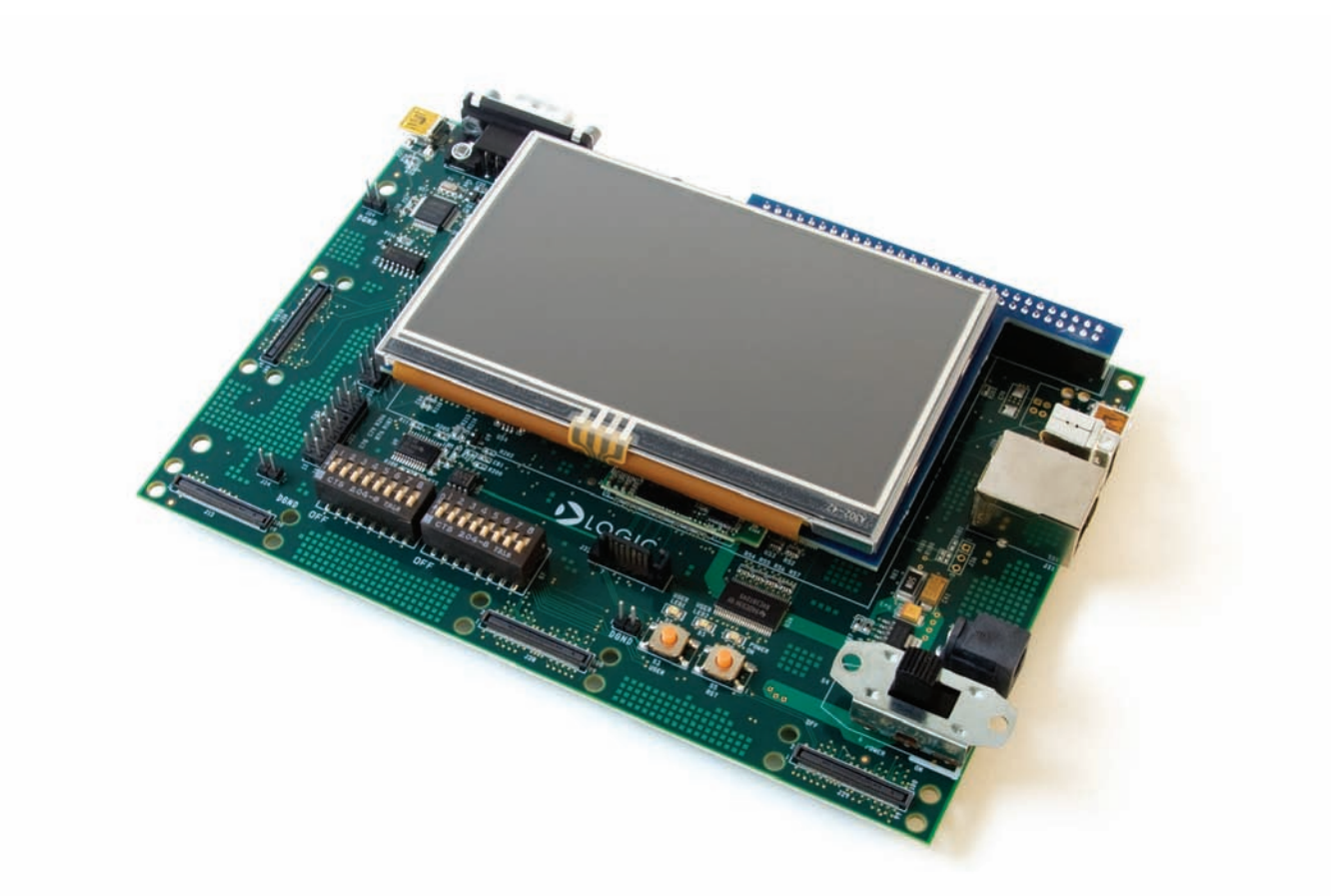

Congratulations on your purchase of the Zoom AM1808 eXperimenter Kit. This Zoom Development Kit provides a product-ready hardware and software platform for evaluating the functionality of the Texas Instruments (TI) AM1808 processor and the Logic PD System on Module (SOM).

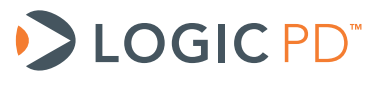

For more information: www.logicpd.com/am1808exp www.ti.com/am1808

# DIOGICPD

411 N. Washington Ave. Suite 400 Minneapolis, MN 55401 T : 612.672.9495 F : 612.672.9489 I : www.logicpd.com

©2011 Logic Product Development Company. All rights reserved. Zoom is a trademark of Logic Product Development. Sitara is a registered trademark of Texas Instruments Incorporated. Terms and product names in this document may be trademarks of others.

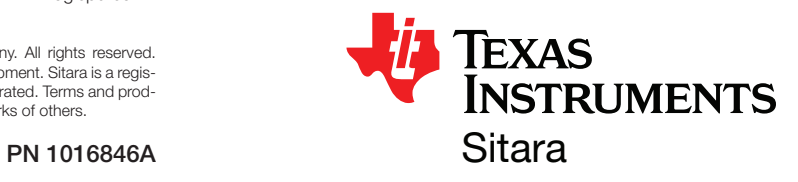

## Next steps.

If you are having trouble accessing the demos on the included SD cards, try the following:

- +Verify that the AM1808 SOM is securely connected to the baseboard.
- +Verify that all the DIP switches are set to the OFF position.
- +Verify that the correct SD card is inserted into the baseboard.

# Troubleshooting.

To gain access to kit and SOM documentation, register your kit on the Logic PD website at: support.logicpd.com/auth/register\_product.php

# Register Your Kit

If the Linux SD card is connected to your host PC, locate the START HERE folder on the SD card and view setup.htm. Use the information in setup.htm to determine the next steps specific to your development environment.

#### Linux SDK

## USB SD Card Reader

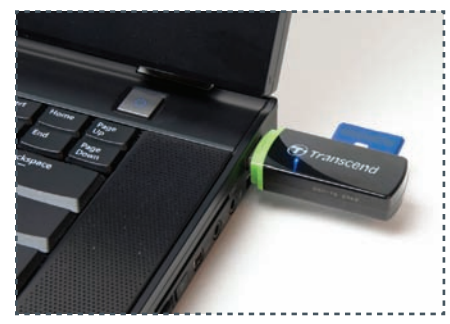

To prepare your workstation for software development, power off the kit, remove the SD card and insert into the included USB SD card reader. Connect the SD card reader to your host PC.

If the Windows CE SD card is connected to your host PC, locate the START HERE folder on the SD card and open setup.htm.

#### Windows CE SDK

For support questions, please contact: support.logicpd.com/support/askaquestion.php

For community support, please visit: www.ti.com/e2e

For more information on the TI AM1808 processor or to download the latest TI software, visit: www.ti.com/am1808